# **ALS Society of Alberta: Introduction to ALS and Kennedy 's Disease** October 25, 2023

# 10:00am-11:00am MST

Our primary focus will be on describing ALS disease, including its symptoms and various types of onset, causes, and treatment, as well as its impact on individuals. Additionally, we will delve into the prevalence of Kennedy ' s disease within Indigenous populations. Lastly, we will elucidate the support provided by the ALS Society of Alberta, along with other organizations and communities, to individuals afflicted by ALS and Kennedy 's disease.

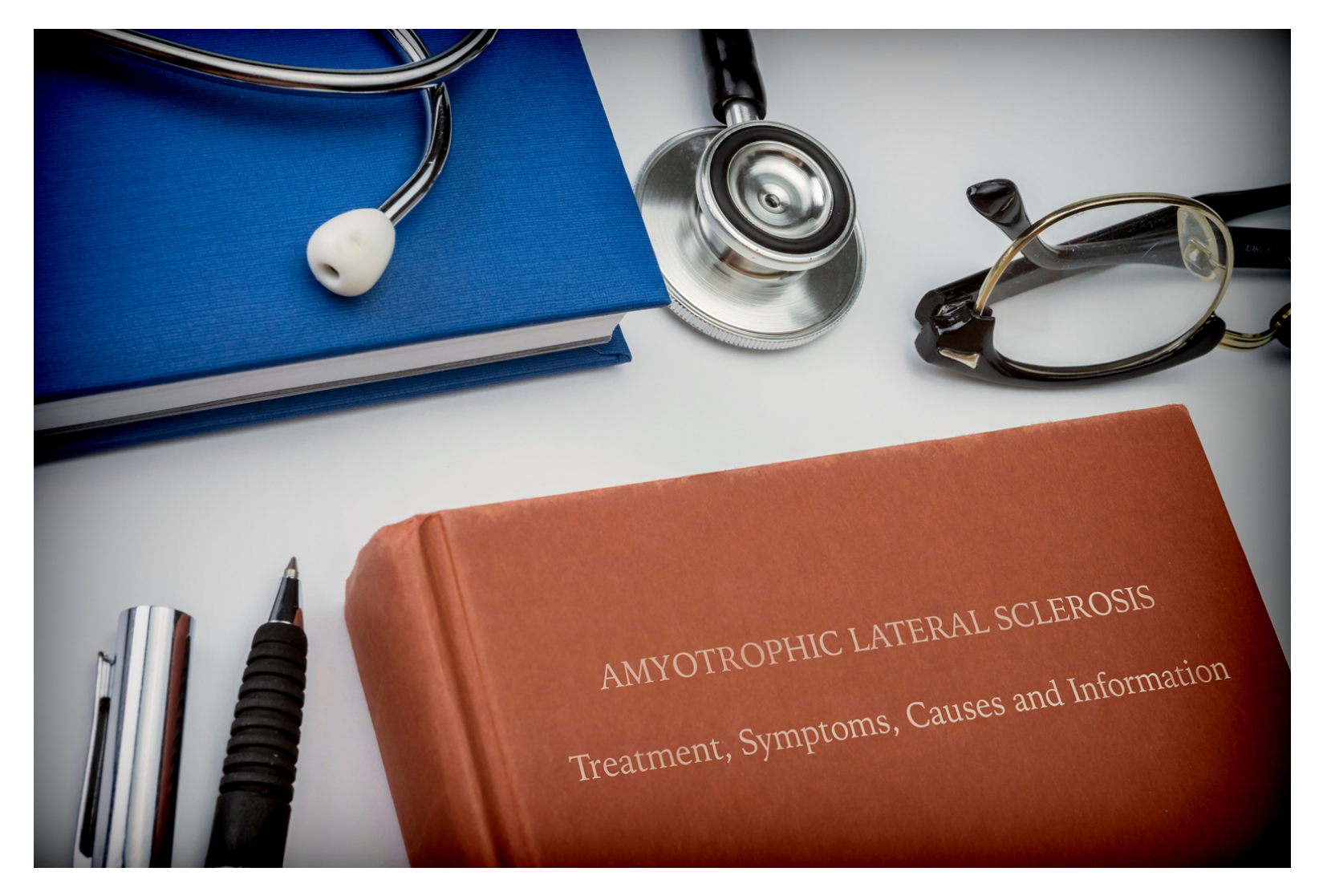

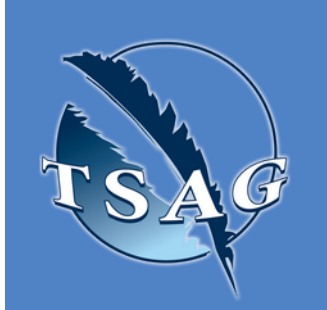

- What is ALS and Kennedy 's Disease
- How do they affect individuals
- What supports are available in the community and how to support these

**Learning Outcomes:**

**Speakers:**

**Juan Pablo Chacin,** BA in Political Science & MBA, Manager of Client of Client Services and Equipment program, ALS Society of Alberta, Previous experience working with an nonprofit agency serving indigenous communities in Treaty 6 land along with GOA Children Services.

**Rob Lognon**, MDiv, Client Services Coordinator, ALS Society of Alberta, and has over 7 years serving the ALS and Kennedy ' s community with the ALS Society in Southern Alberta

**Target Audience:** Anyone Interested in learning about these diseases

Please register for session at: [http://WWW.FNTN.CA](https://fntn.ca/Home/Register-VC?eid=20565)

To access this session from *zoom:* [https://fntn.zoom.us/join](https://fntn.zoom.us/s/89563263863) Meeting ID: 895 6326 3863 Passcode: 153773

To access this session from an *audio line:* 1-587-328-1099 Meeting ID: 895 6326 3863 Passcode: 153773

#### $\bullet$   $\bullet$   $\bullet$   $\bullet$   $\bullet$   $\bullet$   $\bullet$   $\bullet$

First Nations Telehealth Network [WWW.FNTN.CA](https://fntn.ca/) 1.888.999.3356 VCHELP@FNTN.CA

### To join via internet browser

- 1. Please click the link below to join the webinar: h[ttps](https://fntn.zoom.us/join)://fntn.zoom.us/join
- 2. Enter Meeting ID: 895 6326 3863
- 3. Passcode: 1537734. Click the option " click here" (See image below)

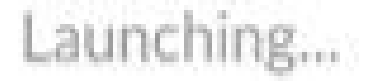

Please click Open Zoom Meetings if you see the system dialog.

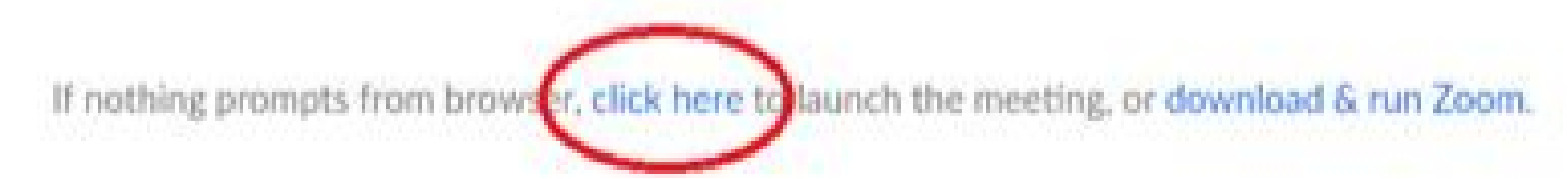

Launching...

5. Another option will show up on the bottom, please click " join from your browser" (See image  $below)$ 

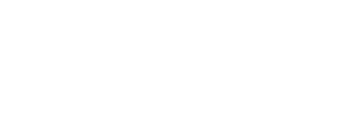

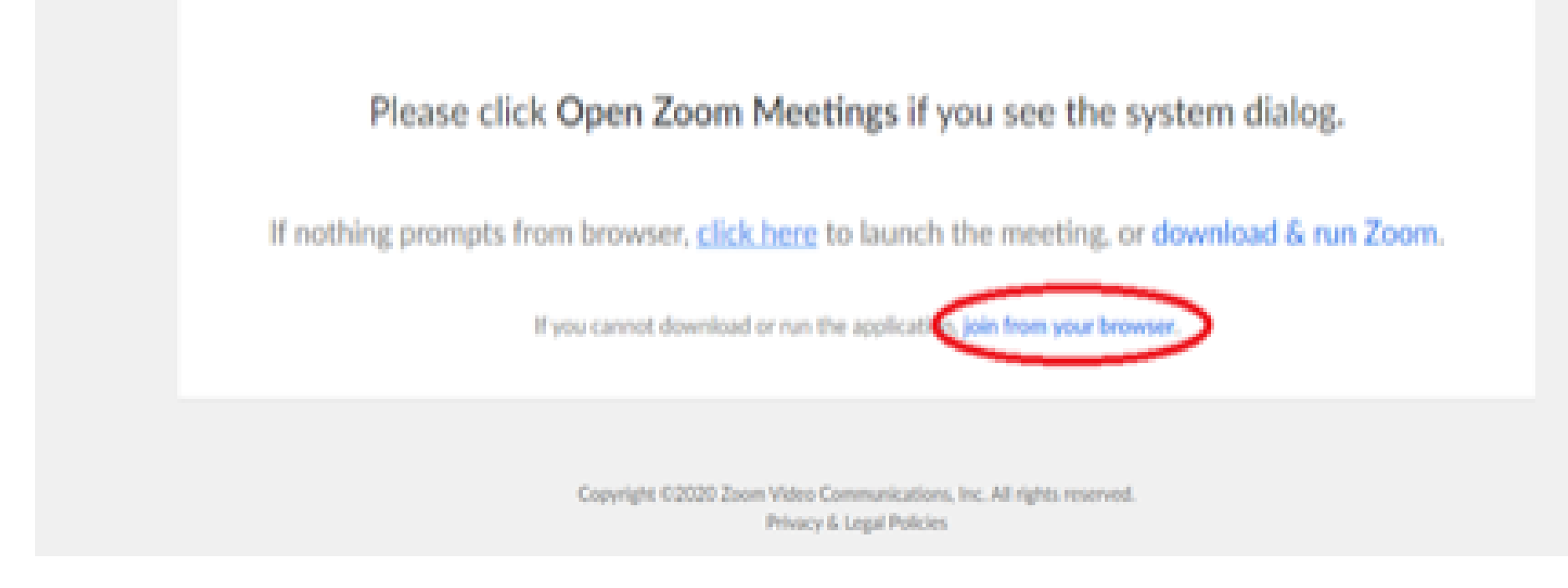

6. You will now join the webinar, by default all attendees of the webinar are m u t ed.

### To join Via Zoom apps:

1. Please click the link below to join the webinar: h[ttps](https://fntn.zoom.us/join)://fntn.zoom.us/join

- 2. Enter Meeting ID: 895 6326 3863
- 3 . Pas s c ode : 1 5 3 7 7 3
- 4. Choose "download and run Zoom"
- 5. An executable file will be download, please run the file

6. After the file has been installed, you will be ask to enter your "email" and your " na m e "

7. You will now join the webinar, by default all attendees of the webinar are m u t ed.